# **Simulasi Antrian Kendaraan Pada Gerbang Tol Pasteur Kota Bandung Menggunakan SimEvents MATLAB**

Vehicle Queue Simulation at Pasteur Toll Gate Bandung City Using MATLAB SimEvents

Selby Qirana, Erwin Harahap

#### Program Studi Matematika, FMIPA, Universitas Islam Bandung

10060219010@unisba.ac.id, erwin2h@unisba.ac.id

**Abstrak.** Tidak dipungkiri lagi jalan tol merupakan alternatif utama para pengguna jalan untuk mempersingkat perjalanan hingga sampai ke tempat tujuan karena memang fungsi khusus jalan tol adalah untuk memperlancar lalu lintas. Manfaat dan efektivitas jalan tol terus dirasakan oleh pengguna jalan tol oleh karena itu pengguna jalan tol terus bertambah dari waktu ke waktu termasuk salah satunya adalah Tol Pasteur Kota Bandung Provinsi Jawa Barat. Tidak jarang hal tersebut mengakibatkan antrian kendaraan panjang di gerbang tol Pasteur. Meskipun transaksi dan pendataan lainnya sudah dilakukan secara elektronik tetapi antrian kendaraan masih terlihat. Dalam artikel ini dilakukan penelitian berupa simulasi terhadap antrian kendaraan pada gerbang tol Pasteur menggunakan aplikasi SimEvents MATLAB. Simulasi ini dilakukan dengan menggunakan software MATLAB dengan toolbox SimEvents. MATLAB (*Matrix Laboratory*) dikembangkan oleh *MathWorks* merupakan sebuah lingkungan komputasi numerik dan bahasa pemrograman komputer. Salah satu *toolbox* yang ada di MATLAB adalah SimEvents yang akan digunakan untuk menganalisis pada artikel ini. SimEvents menggunakan pendekatan dengan sistem antrian. Artikel ini disusun dengan harapan hasil simulasi dapat menggambarkan keadaan antrian di gerbang tol Pasteur. Tidak hanya itu, hasil dari analisis antrian kendaraan di gerbang tol Pasteur pun diharapkan dapat dijadikan acuan untuk mengambil langkah selanjutnya terkait dengan antrian kendaraan di Gerbang Tol Pasteur.

*Kata kunci*: simevents, matlab, tol, pasteur, bandung, antrian, simulasi, transportasi, jalan raya

**Abstract.** It is undeniable that toll roads are the main alternative for road users to shorten the journey to their destination because the special function of toll roads is to facilitate traffic. The benefits and effectiveness of toll roads continue to be felt by toll road users, therefore toll road users continue to grow from time to time, including the Pasteur Toll Road, Bandung City, West Java Province. Not infrequently this results in long queues of vehicles at the Pasteur toll gate. Although transactions and other data collection have been done electronically, the queues of vehicles are still visible. In this article, research is conducted in the form of a simulation of the vehicle queue at the Pasteur toll gate using the SimEvents MATLAB application. This simulation is carried out using MATLAB software with the SimEvents toolbox. MATLAB (Matrix Laboratory) developed by MathWorks is a numerical computing environment and computer programming language. One of the toolboxes in MATLAB is SimEvents which will be used for analysis in this article. SimEvents uses a queuing approach. This article is prepared with the hope that the simulation results can describe the state of the queue at the Pasteur toll gate. Not only that, the results of the analysis of the vehicle queue at the Pasteur toll gate are also expected to be used as a reference for taking the next steps related to the queue of vehicles at the Pasteur toll gate.

*Keywords*: simevents, matlab, toll road, pasteur, bandung, queue, simulation, transportation, highway

## **1. Pendahuluan**

Kepadatan kendaraan disertai kemacetan panjang di beberapa jalan kota merupakan hal yang harus dihadapi oleh para pemakai kendaraan. Hal tersebut dialami setiap hari oleh para pekerja, mahasiswa, dan masyarakat lainnya. Tidak jarang mereka lebih memilih untuk menggunakan jalan tol daripada menggunakan jalan biasa [1]. Para pengendara menganggap menggunakan jalan tol lebih efektif terutama dalam hal waktu. Meskipun untuk menggunakan jalan tol harus dikeluarkan biaya, tetapi hal tersebut dirasa cukup efektif untuk meminimalisir waktu yang terbuang. Hal tersebut memungkinkan terjadinya antrian kendaraan di gerbang tol pada waktu-waktu tertentu, terutama pada sore hari ketika para pekerja dan mahasiswa selesai beraktivitas.

Antrian kendaraan yang mungkin terjadi dapat disebabkan karena kurangnya fasilitas bilik pembayaran atau bisa disebabkan karena jumlah kendaraan yang melampaui batas sehingga terjadi antrian kendaraan. Simulasi antrian kendaraan di gerbang tol Pasteur Kota Bandung, Provinsi Jawa Barat penting dilakukan agar dapat diketahui kondisi antrian kendaraan terutama pada *weekday* saat sore hari [2]*. Weekday* sore merupakan saat-saat dimana jalanan padat karena sebagian besar pekerja, mahasiswa dan masyarakat lainnya telah selesai melaksanakan aktivitas [3]. Hasil simulasi antrian kendaraan pada gerbang tol Pasteur dapat dijadikan acuan oleh masyarakat umum, pemerintah, dan pengelola jalan tol. Apabila hasil simulasi terdapat antrian panjang kendaraan maka pengelolaan gerbang tol Pasteur perlu ditinjau kembali, jangan sampai salah satu tujuan awal tol, yaitu untuk memperlancar lalu lintas menjadi tidak tercapai. Hasil simulasi antrian kendaraan di gerbang tol Pasteur tersebut kemudian akan dijadikan acuan untuk membuat model antrian menggunakan SimEvents MATLAB [4].

MATLAB merupakan sebuah sistem komputasi numerik dan bahasa pemrograman komputer. Dalam simulasi ini digunakan sistem dan model teori antrian. *Toolbox* SimEvents digunakan untuk dapat menunjang dalam melakukan simulasi antrian kendaraan [5].

Selain aplikasi atau *toolbox* SimEvents [6], terdapat aplikasi lain yang banyak digunakan untuk pemecahan permasalahan Matematika, diantaranya adalah, Microsoft Excel [7-11], Geogebra [12, 13], Microsoft Mathematics [14], Wolfram Alpha [15, 16], Lazarus [17], Socratic [18], dan lain-lain. Selain aplikasi, terdapat juga metode atau algoritma yang digunakan untuk penyelesaian masalah Matematika, diantaranya adalah: Simpleks [19-21], model Antrian [22-24], *Dematel method* [25], metode *Electre* [26], Bayes [27], teknik CPM/PERT [28], Pemodelan [29], *Economic Production Quantity* [30], algoritma Genetika [31], *Pigeonhole Principle* [32], *Fuzzy* [33, 34], Isomorfisme graf [35], *Dijkstra* [36], *TOPSIS* [37], *Analytic Hierarchy Process* (AHP) [38], *Analytic Network Process* (ANP) [39], konsep Elips [40, 41], dan lain-lain.

#### **2. Landasan Teori**

Antrian barisan menjadi hal yang menarik untuk diteliti oleh A.K Erlang, seorang pegawai kantor telepon di Copenhagen. Pada tahu 1909 A.K Erlang mulai meneliti mengenai masalah kepadatan (*congestion*) lalu lintas telepon. Pada waktu-waktu sibuk, penelepon mempunyai pengalaman dimana permintaannya mengalami kelambatan, yang disebabkan karena operator-operatornya tidak melayani secepat yang dikehendaki. Masalah pokok yang A.K Erlang tangani pada waktu itu, menghitung kelambatan bagi seorang operator dan pada tahun 1917 hasilnya dikembangkan tidak hanya bagi seorang tetapi beberapa operator. Tahun 1927 masalah lalu lintas telepon ini dilanjutkan oleh Molina kemudian tahun 1928 Thornton D. Fry yang melanjutkan. Pekerjaan A.K Erlang dilanjutkan ke masalah-masalah umum lainnya yang berkaitan dengan antrian atau menunggu dalam antrian.

Aturan-aturan yang diterapkan terhadap anggota-anggota dari barisan yang membutuhkan pelayanan disiplin-disiplin pelayanan. Antrian kendaraan menerapkan disiplin pelayanan *First In First Out* (FIFO) Terdapat 4 macam disiplin pelayanan, yaitu:

```
a. First In First Out (FIFO)
```
Aturan dimana objek yang datang pertama akan dilayani pertama Contoh: Membeli tiket bioskop, mengantri kasir minimarket, dan lain sebagainya.

- b. *First In Last Out* (FILO) Aturan dimana objek yang datang pertama akan dilayani terakhir Contoh: Pembongkaran barang dari truk
- c. *Service In Random Order* (SIRO) Aturan dimana pelayanan dilakukan secara acak.
- d. *Priority Queue* (PRI)

Aturan dimana pelayanan dilakukan berdasarkan prioritas khusus. Contoh: Pelayanan di rumah sakit didasarkan pada tingkat keseriusan penyakit.

## **3. Metode**

Data yang disajikan pada artikel ini diperoleh melalui pengamatan Gerbang Tol Pasteur melalui aplikasi "Info Tol". Lama antrian yang tertera pada data merupakan rata-rata waktu antrian beberapa mobil yang dijadikan sampel.

## **4. Pembahasan**

## *4.1 SimEvents MATLAB*

SimEvents dapat ditemukan pada menu bar 'Home', kemudian di tab 'Simulink Library', pada MATLAB. Tampilan awal MATLAB ditunjukkan pada Gambar 1.

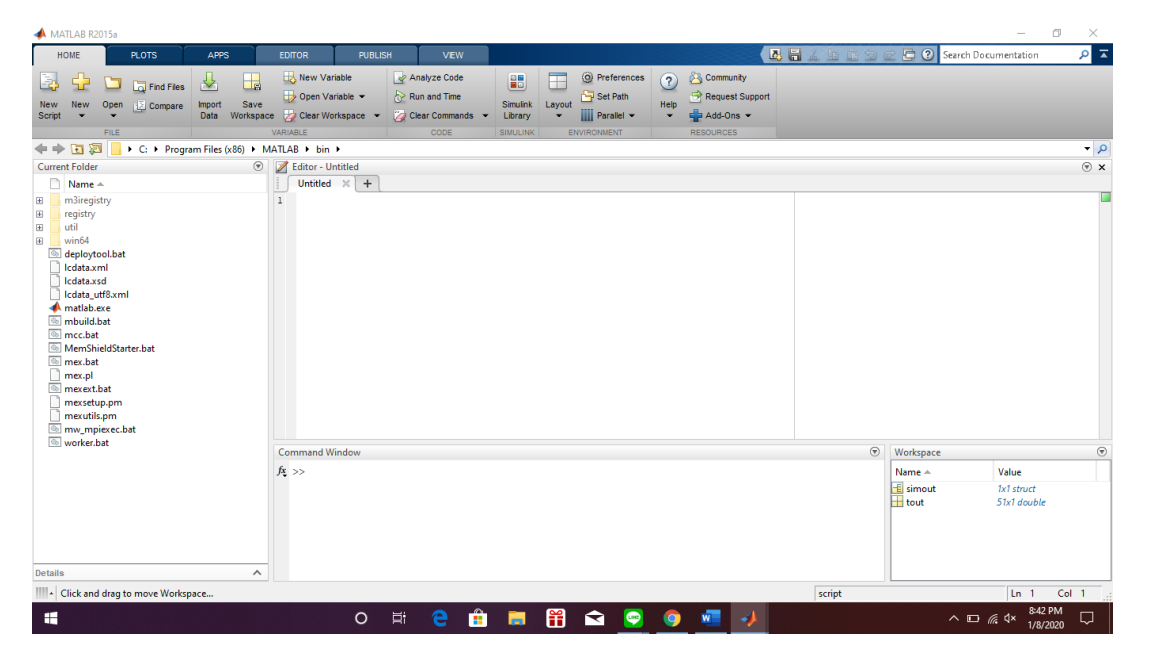

Gambar 1. Tampilan awal MATLAB

Setelah memilih 'Simulink Library' maka akan muncul tampilan seperti yang ditunjukkan oleh Gambar 2.

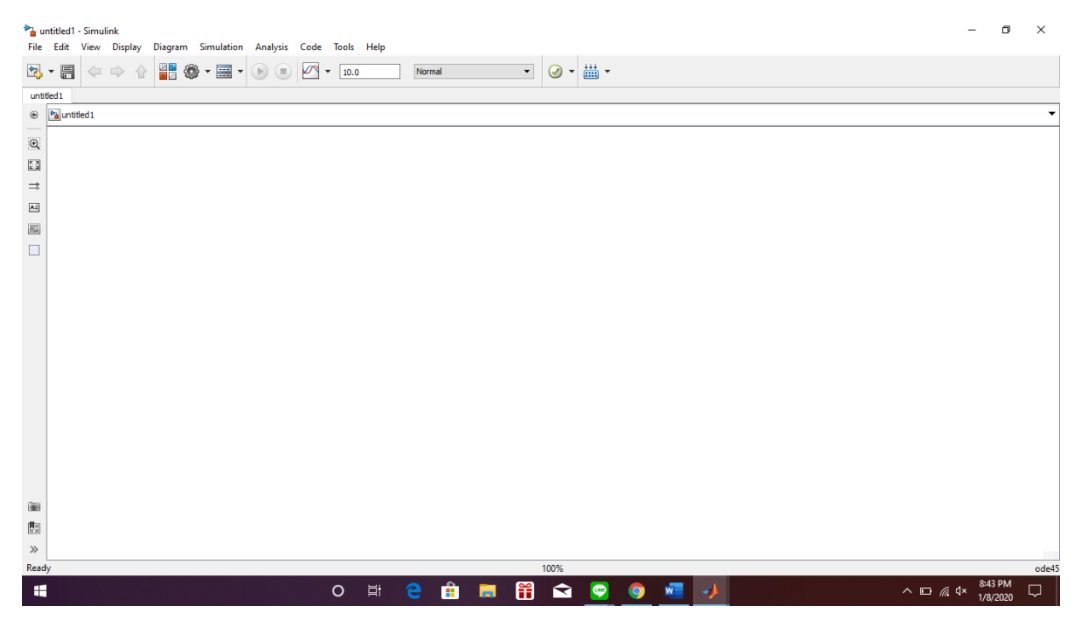

Gambar 2. Tampilan awal 'Simulink Library'

Untuk membuka pilihan SimEvents, harus dipilih pada menu pilihan 'Library Browser', kemudian akan muncul tampilan seperti Gambar 3 dan 4,selanjutnya pilih 'SimEvents' pada pilihan yang tersedia.

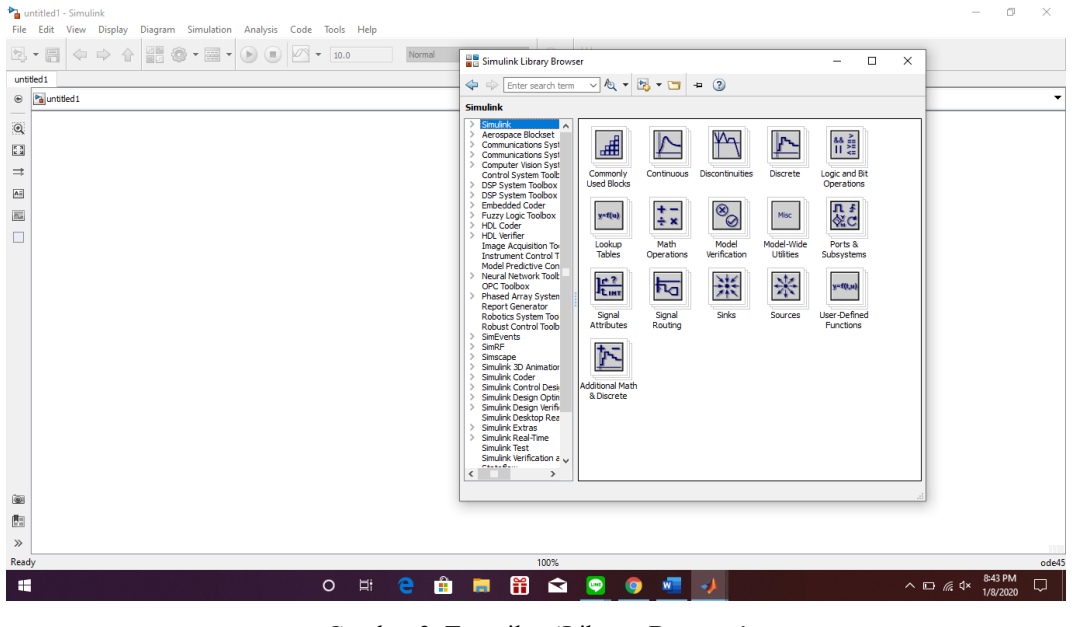

Gambar 3. Tampilan 'Library Browser'

| untitled1 - Simulink<br>File Edit View Display Diagram Simulation Analysis Code Tools Help |                                                                                                    | O<br>$\times$                                  |
|--------------------------------------------------------------------------------------------|----------------------------------------------------------------------------------------------------|------------------------------------------------|
|                                                                                            |                                                                                                    |                                                |
| 體<br>$@ \cdot \equiv \cdot$<br>F<br>⇔ ⇒ 介<br>图+<br>O<br>10.0<br>Normal<br>$\;$             | <b>BB</b> Simulink Library Browser                                                                                              | $\Box$<br>$\times$<br>$\overline{\phantom{a}}$ |
| untitled <sub>1</sub>                                                                      | $\vee$ $\&$ $\cdot$ $\Box$ $\div$ 2<br>$\Leftrightarrow$ $\Rightarrow$ Enter search term                                        |                                                |
| Pa untitled 1<br>$\circledast$                                                             | <b>SimEvents</b>                                                                                                    | ٠                                              |
|                                                                                            | Simulink<br>$\rightarrow$                                                                                                    |                                                |
| $\mathbb{Q}$                                                                               | Aerospace Blockset<br>EL.<br>圖<br>晶<br>$\frac{\cos \frac{\pi}{2}}{f(1+\pi)}$<br>> Communications Syst                           | 挙                                              |
| $\frac{\pi}{2}$                                                                            | > Communications Syst<br>> Computer Vision Syst                                                                                 |                                                |
| $\Rightarrow$                                                                              | <b>Attributes</b><br>Entity<br>Gates<br>Gateways<br><b>Control System Tool:</b><br>Management<br><b>DSP System Toolbox</b><br>5 | Generators                                     |
| $\mathbb{A}^{\pm}$                                                                         | <b>DSP System Toolbox</b>                                                                                                    |                                                |
| $\overline{\text{m}}$                                                                      | <b>Embedded Coder</b><br>健<br><b>This</b><br>Fuzzy Logic Toolbox<br>"Ⅲ                                                          | $\frac{8}{9}$                                  |
| $\Box$                                                                                     | > HDL Coder<br>> HDL Verifier                                                                                                   |                                                |
|                                                                                            | Routing<br>Signal<br>Queues<br>Servers<br><b>Image Acquisition Tor</b><br><b>Instrument Control T</b>                           | SimEvents Ports<br>Management and Subsystems   |
|                                                                                            | Model Predictive Con<br>> Neural Network Toolb                                                                                  |                                                |
|                                                                                            | ※<br>$^\copyright$<br>OPC Toolbox<br><b>Phased Array Systen</b>                                                                 |                                                |
|                                                                                            | <b>Report Generator</b><br>SimEvents<br>Timing<br>Robotics System Tool                                                          |                                                |
|                                                                                            | Sinks<br><b>Robust Control Toolb</b><br><b>SimEvents</b>                                                                        |                                                |
|                                                                                            | SimRF                                                                                                    |                                                |
|                                                                                            | Simscape<br>Simulink 3D Animation                                                                                               |                                                |
|                                                                                            | Simulink Coder<br>Simulink Control Desi                                                                                         |                                                |
|                                                                                            | > Simulink Design Optin<br>> Simulink Design Verify                                                                             |                                                |
|                                                                                            | Simulink Desktop Rea<br>Simulink Extras                                                                                         |                                                |
|                                                                                            | > Simulink Real-Time                                                                                                    |                                                |
|                                                                                            | Simulink Test<br>Simulink Verification a                                                                                        |                                                |
|                                                                                            | 0.110<br>$\left\langle \right\rangle$<br>$\rightarrow$                                                                          |                                                |
| $\begin{matrix} \underline{\textbf{0}} \\ \underline{\textbf{0}} \end{matrix}$             |                                                                                                    |                                                |
|                                                                                            |                                                                                                    |                                                |
| 图                                                                                          |                                                                                                    |                                                |
| $\gg$                                                                                      |                                                                                                    | m                                              |
| Ready                                                                                      | 100%                                                                                                    | ode45<br>8:43 PM                               |
| Ĥ<br>Þ₫<br>e<br>H<br>$\circ$                                                               | Ħ<br>ଵ<br>$\bullet$<br>$w =$<br>×.<br><b>O</b><br><b>Page</b>                                                                   | $\wedge$ $\Box$ $\#$ $\Phi$<br>J<br>1/8/2020   |

Gambar 4. Tampilan 'Library Browser'

Ruas Gerbang Tol Pasteur seperti pada Gambar 5 ditunjukkan dengan angka 1,2,3,4, 5 dan 6. Terdapat beberapa ruas lagi di samping ruas 6, tetapi penulis hanya mengambil ke keenam ruas saja untuk diteliti seperti pada gambar karena dianggap startegis untuk dijadikan objek penelitian.

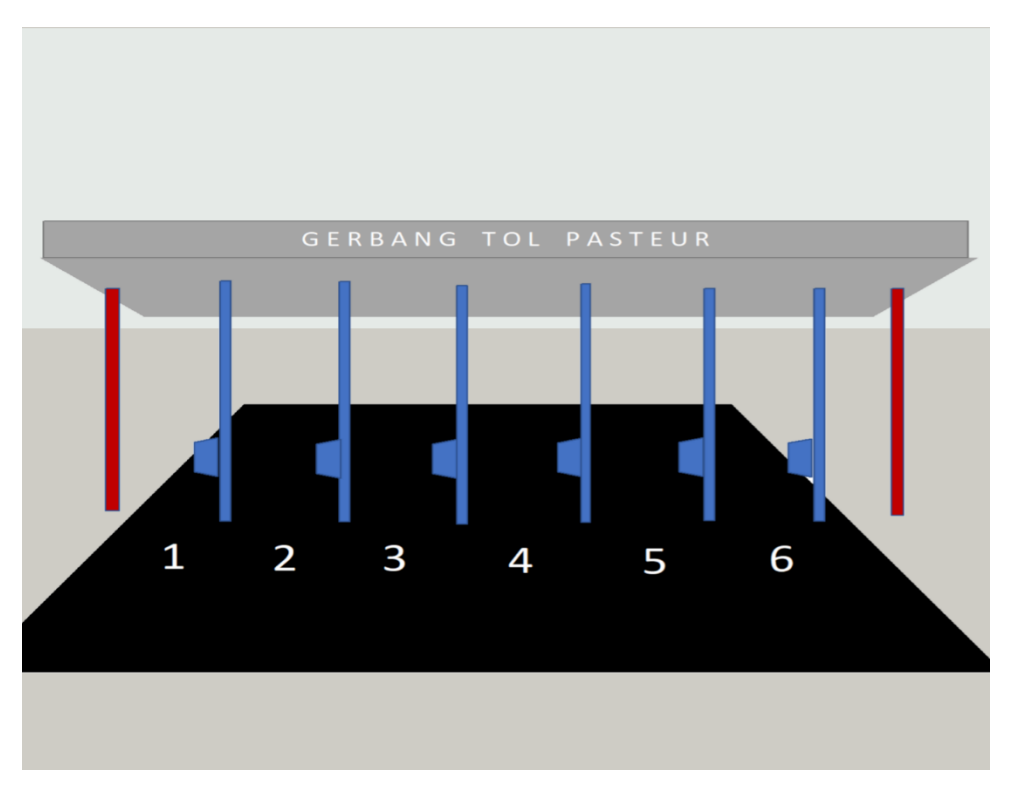

Gambar 5. Gerbang Tol Pasteur

Ruas gerbang tol Pasteur memiliki perbedaan kondisi dengan ruas gerbang tol lainnya. Terdapat antrian kendaraan di beberapa ruas dan beberapa lagi tidak. Perlu dilakukannya analisis dan pengamatan lebih lanjut agar mengetahui penyebab dari perbedaan kondisi yang terjadi di beberapa ruas gerbang tol Pasteur. Pengamatan pertama adalah waktu yang dibutuhkan mobil dari awal mengantri hingga sampai pada gerbang tol. Rata-rata waktu yang dibutuhkan kendaraan ditunjukkan pada Tabel 1.

| Ruas Tol | Lama Antrian      |
|----------|-------------------|
|          | 1 menit 12 detik  |
|          | 1 menit 2.5 detik |
|          | 35 detik          |
|          |                   |
|          |                   |
|          |                   |

Tabel 1. Rata-rata waktu yang dibutuhkan mobil untuk mengantri

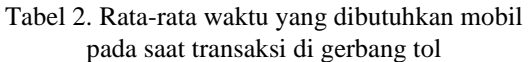

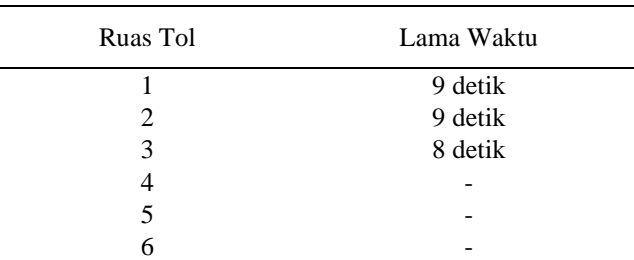

| Ruas Tol                    | Jumlah Mobil |
|-----------------------------|--------------|
|                             | 20           |
| $\mathcal{D}_{\mathcal{L}}$ | 20           |
| 3                           | 23           |
|                             | 21           |
| 5                           | 32           |
|                             |              |

Tabel 3. Rata-rata jumlah mobil yang lewat dan/atau mengantri di ruas gerbang tol (dalam 5 menit)

Untuk menganalisis teori antrian di gerbang tol Pasteur menggunakan MATLAB, perlu disusun sistem simulasi terlebih dahulu. Gambar 6 menunjukkan susunan pada SimEvents MATLAB untuk menganalisis antrian kendaraan di gerbang tol Pasteur.

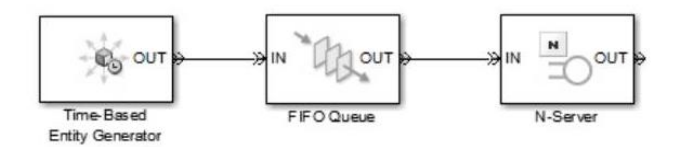

Gambar 6. Susunan simulasi Simevents

Untuk mensimulasikan kedatangan kendaraan, digunakan 'Time-Based Entity Generator' yang terdapat pada bagian generator. 'FIFO Queue' merupakan model untuk mensimulasikan jenis kedatangan kendaraan. Kedatangan kendaraan ke gerbang tol menerapkan sistem FIFO (*first in first out*). Jadi siapa saja yang datang terlebih dahulu ke gerbang maka akan dilayani lebih dulu. Model FIFO *Queue* dapat ditemukan pada SimEvents bagian 'Queue' Kemudian untuk membuat model jumlah banyaknya pelayanan terdapat pada bagian 'server' kemudian pilih 'N-server' karena jumlah pelayanan pada gerbang tol terdapat lebih satu dan terhitung. Karena terdapat enam pelayanan pada gerbang tol, terlebih dahulu diatur pada 'N-server' seperti yang ditunjukkan oleh Gambar 7.

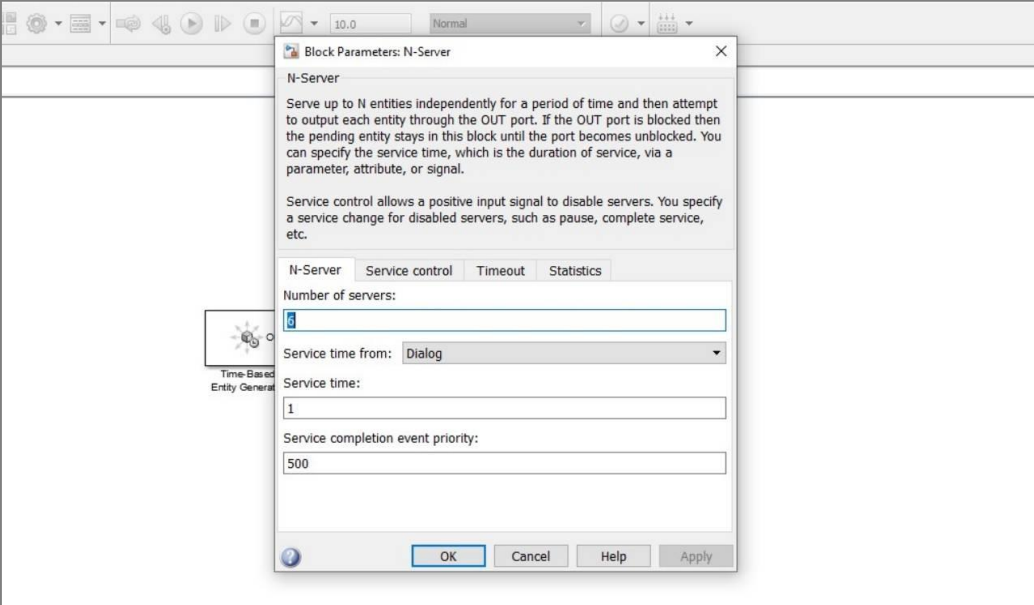

Gambar 7. Pengaturan Server

## **5. Kesimpulan**

Ruas tol 1, 2, dan 3 memiliki antrian yang cukup panjang dibandingkan dengan ruas tol 4, 5, dan 6 yang tidak memiliki antrian. Padahal jumlah mobil yang memilih ruas tol 1,2 dan 3 relatif sama bahkan lebih sedikit dibanding ruas tol 4, 5, dan 6. Hasil pengamatan ini selanjutnya akan disimulasikan menggunakan SimEvents MATLAB. Penggunaan simulasi SimEvents MATLAB bertujuan untuk mengetahui efektivitas pelayanan pada Gerbang Tol Pasteur.

#### **Ucapan Terima Kasih**

Penelitian ini didukung oleh Program Studi Matematika Universitas Islam Bandung, khususnya mata kuliah Organisasi Sistem Komputer tahun 2019. Ucapan terima kasih disampaikan kepada semua pihak yang telah membantu hingga penelitian dan artikel ini dapat diselesaikan.

#### **Referensi**

- [1] RN Muzaki, E Harahap, FH Badruzzaman, "Efektivitas Penggunaan E-Toll di Gerbang Tol Pasteur dengan Menggunakan Model Antrian," dalam *Prosiding Matematika vol 6 no 2 h.74-81*, Bandung, 2020.
- [2] MY Fakhri, E Harahap, "Implementasi Algoritma Welch-Powell pada Pengaturan Lampu Lalu Lintas Pasteur Bandung," *Jurnal Riset Matematika,* vol. 1, no. 2, pp. 91-98, 2021.
- [3] T Dewi, Y Fajar, F Badruzzaman, D Suhaedi, E Harahap, "Simulasi Kemacetan Lalu Lintas Pada Lokasi Bundaran Baltos Bandung," *Smart Comp,* vol. 9, no. 2, pp. 92-95, 2020.
- [4] E Harahap, D Darmawan, FH Badruzzaman, "Simulation of Traffic T-Junction at Cibiru-Cileunyi Lane Using SimEvents MATLAB," *Journal of Physics: Conference Series,* vol. 1613, no. 1, p. 012074, 2020.
- [5] E Harahap, FH Badruzzaman, Y Permanasari, MY Fajar, A Kudus, "Traffic engineering simulation of campus area transportation using MATLAB SimEvents," *Journal of Physics: Conference series: Materials Science and Engineering,* vol. 830, p. 022078, 2020.
- [6] E Harahap, *et.al.*, "A design simulation of traffic light intersection using SimEvents MATLAB," *Journal of Physics: Conference Series,* vol. 1375, no. 1, p. 012042, 2019.
- [7] HJ Pratama, EP Ali, M Nurvia, E Harahap, "Aplikasi Penjumlahan dan Perkalian Matriks Pada Microsoft Excel," *Jurnal Matematika,* vol. 20, no. 1, pp. 17-22, 2021.
- [8] AS Chaeruddin, EP Ali, M Nurvia, E Harahap, "Aplikasi Penunjuk Sistem Koordinat Kartesius Berbasis Microsoft Excel," *Jurnal Matematika,* vol. 20, no. 1, pp. 67-72, 2021.
- [9] T Febrianti, EP Ali, M Nurvia, E Harahap, "Penyelesaian Aturan Cosinus Menggunakan Aplikasi Berbasis Microsoft Excel," *Jurnal Matematika,* vol. 19, no. 2, pp. 13-18, 2020.
- [10] D Rahmawati, EP Ali, M Nurvia, E Harahap, "Aplikasi Simpangan Baku Menggunakan Microsoft Excel," *Jurnal Matematika,* vol. 19, no. 2, pp. 47-54, 2020.
- [11] W Rianti, E Harahap, "Pengolahan Data Hasil Penjualan Online Menggunakan Aplikasi Microsoft Excel," *Jurnal Matematika,* vol. 20, no. 2, pp. 69-76, 2021.
- [12] M Rahmawati, E Harahap, "Analisis Keuntungan Usaha Kos-Kosan Menggunakan Program Linear Dengan Aplikasi Geogebra," *Jurnal Matematika,* vol. 20, no. 1, pp. 59-66, 2021.
- [13] IL Nur'aini, E Harahap, FH Badruzzaman, D Darmawan, "Pembelajaran Matematika Geometri Secara Realistis Dengan GeoGebra," *Jurnal Matematika,* vol. 16, no. 2, pp. 1-6, 2017.
- [14] SL Veliani, H Kartini, F Zikri, E Harahap, "Analisis Pemecahan Persoalan Matriks Menggunakan Microsoft Mathematics," *Matematika: Jurnal Teori dan Terapan Matematika 20 (1),* vol. 20, no. 1, pp. 27-34, 2021.
- [15] MR Muyassar, E Harahap, "Pembelajaran Aritmatika Menggunakan Aplikasi Wolfram Alpha," *Jurnal Matematika,* vol. 19, no. 2, pp. 25-32, 2020.
- [16] AM Rahayu, FH Badruzzaman, E Harahap, "Pembelajaran Aljabar Melalui Aplikasi Wolfram Alpha," *Jurnal Matematika,* vol. 20, no. 1, pp. 51-58, 2021.
- [17] RM Firdy Adi Sarwono, AA Frianti, NP Hartono, E Harahap, "Konversi Sudut Istimewa Menggunakan Aplikasi Lazarus," *Jurnal Matematika,* vol. 19, no. 2, pp. 67-76, 2020.
- [18] Angga Aditya Pratama, Erwin Harahap, "Pembelajaran Matematika Online Menggunakan Aplikasi Socratic," *Jurnal Matematika,* vol. 20, no. 2, pp. 77-85, 2021.
- [19] N. Hani, "Optimasi Produksi dan Keuntungan dalam Produksi T-Shirt Menggunakan Metode Simpleks," *Jurnal Matematika,* vol. 20, no. 2, pp. 27-32, 2021.
- [20] M Hamzah, Y Fajar, E Harahap, "Aplikasi Metode Simpleks Untuk Mengoptimalkan Perjalanan Family Gathering Pada Suatu Perusahaan," *Jurnal Matematika,* vol. 20, no. 2, pp. 42-48, 2021.
- [21] SF Ghaliyah, E Harahap, FH Badruzzaman, "Optimalisasi Keuntungan Produksi Sambal Menggunakan Metode Simpleks Berbantuan Software QM," dalam *Bandung Conference Series: Mathematics vol 2 no 1*, Bandung, 2022.
- [22] E Harahap, *et.al.*, "Modeling of router-based request redirection for content distribution network," *International Journal of Computer Applications (IJCA),* vol. 76, no. 13, pp. 37-46, 2013.
- [23] E Harahap, Y Fajar, D Ahmadi, A Kudus, R Ceha, "Modeling of request routing management on router for content delivery network," *International Journal of Scientific & Technology Research,* vol. 9, no. 3, pp. 308- 315, 2020.
- [24] MF Rahmatiar, E Harahap, FH Badruzzaman, "Pemodelan Antrian Kendaraan Bermotor Menggunakan Model Antrian M/M/1 di Simpang Samsat Soekarno-Hatta Kota Bandung Jawa Barat," dalam *Bandung Conference Series: Mathematics 2 (1), 25-31, Universitas Islam Bandung*, Bandung, 2022.
- [25] D Suhaedi, et.al., "Analysis of the government district RMTDP using FMD and dematel method," *Journal of Physics: Conference Series,* vol. 1613, no. 1, p. 012043, 2020.
- [26] S Purnama, I Sukarsih, E Harahap, "Aplikasi Teori Pendukung Keputusan Metode Electre dalam Pemilihan Operator Seluler," *Jurnal Matematika,* vol. 18, no. 2, 2019.
- [27] E Harahap, "Prediksi Kemacetan pada Jaringan Komputer Menggunakan Metode Naive Bayesian Classifier," *STATISTIKA: Journal of Theoretical Statistics and Its Applications,* vol. 12, no. 1, 2012.
- [28] FH Badruzzaman, et.al., "CPM and PERT technique efficiency model for child veil production," *International Journal of Scientific & Technology Research,* vol. 9, no. 4, pp. 1470-1476, 2020.
- [29] E Harahap, D Darmawan, FH Badruzzaman, "LINTAS-LC 1.0: Modeling and Simulation of Traffic in Lingkar Cileunyi Bandung Indonesia," *Journal of Physics: Conference Series,* 1366(1), p. 012034, 2019.
- [30] FH Badruzzaman, E Harahap, E Kurniati, MD Johansyah, "Pengendalian Persediaan Produksi Hijab Berdasarkan Economic Production Quantity di RAR Azkia," *Jurnal Matematika,* 16(2), pp. 1-6, 2017.
- [31] Ismi Fadhillah, *et.al.*, "Representasi Matriks untuk Proses Crossover Pada Algoritma Genetika untuk Optimasi Travelling Salesman Problem," *Jurnal Matematika,* vol. 16, no. 1, 2017.
- [32] E Harahap, "The Earliest Uses of Pigeonhole Principle," dalam *Konferensi Internasional Bidang Matematika dan Statistika, dan Implementasinya pada Ilmu Pengetahuan dan Teknologi*, Bandung, 2004.
- [33] RTW Sari, D Suhaedi, E Harahap, "Model Perhitungan Estimasi Keuntungan Penjualan Susu Kemasan dengan Menggunakan Gabungan Metode Fuzzy C-Means dan Sugeno Orde-Satu," dalam *Matematika*, Bandung, 2016.
- [34] R Deana, D Suhaedi, E Harahap, "Konstruksi Sistem Inferensi Fuzzy Menggunakan Subtractive Fuzzy C-Means pada Data Parkinson," dalam *Bandung Conference Series: Mathematics 2 (1), Universitas Islam Bandung*, Bandung, 2022.
- [35] E Harahap, "Analisis Isomorfisme Graf Melalui Diagram Alur," *Jurnal Matematika,* 5(1), pp. 17-25, 2006.
- [36] A. H. Sunaryono, "Pemilihan Rute Perjalanan Terpendek Menggunakan Algoritma Dijkstra dan Google Maps," dalam *Prosiding Matematika*, 2016.
- [37] J Nuraini, M Yusuf Fajar, E Harahap, "Pemilihan Campuran Biodiesel Terbaik Berdasarkan Penggabungan Analytic Hierarchy Process (AHP) dan Technique For Order Preference By Similarity to Ideal Solution (TOPSIS)," dalam *Prosiding Matematika SPeSIA Universitas Islam Bandung*, Bandung, 2016.
- [38] E Harahap, "Analisis Matematika AHP: Pengambilan Keputusan Multi Kriteria Dalam Pemilihan Jenis Komputer Terbaik," *Matematika: Jurnal Teori dan Terapan Matematika,* vol. 2, no. 1, 2003.
- [39] SMD Putra, E Harahap, "Implementasi Metode Analytic Network Process untuk Penentuan Penerima Beasiswa X," dalam *Bandung Conference Series: Mathematics 1 (1), 25-31, Universitas Islam Bandung*, Bandung, 2021.
- [40] AS Chaeruddin, *et.al.*, "Aplikasi Konsep Elips Pada Metode Medis ESWL (Extracoporeal Shock Wave Lithotripsy) Pada Penderita Nefrolitiasis," *Jurnal Matematika,* vol. 19, no. 2, pp. 61-66, 2020.
- [41] T Andani, E Harahap, FH Badruzzaman, "Operasi Matriks Sebagai Media Pembelajaran Menggunakan MATLAB," *Jurnal Matematika,* vol. 19, no. 2, pp. 33-46, 2020.